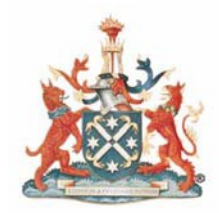

The Royal Australian and New Zealand College of Radiologists<sup>®</sup>

# **Clinical Radiology Continuing Professional Development Program**

# **MRI Frequently Asked Questions**

# **Participation in the MRI Quality and Accreditation Program and MRI-specific CPD Categories**

According to the RANZCR Standards of Practice for Diagnostic and Interventional Radiology, "the Radiologist supervising and reporting MRI examinations must complete a minimum of 30 MRI-specific CPD points every three years" (Version 10, page 66, available on the [College website\)](https://www.ranzcr.com/documents/510-ranzcr-standards-of-practice-for-diagnostic-and-interventional-radiology/file) Radiologists reporting MRI must also participate in the MRI Quality and Accreditation Program and be registered as an MRI Radiologist with the College.

From 1 January 2013 a radiologist must be registered as an MRI Radiologist to report MRI.

- All members previously registered as MRI Supervising Radiologists are automatically certified as an MRI Radiologist.
- All Fellows awarded the FRANZCR from 1 January 1995 onwards are automatically certified as an MRI Radiologist.
- Each radiology trainee successfully awarded Fellowship of the College will automatically be certified as an MRI radiologist.
- The RANZCR Standards require that all MRI Radiologists participate in the RANZCR Quality and Accreditation Program. This requires all participants to complete a **minimum of 30 MRIspecific CPD points each CPD triennium** commencing with the 2016- 2018 triennium.

In Australia, Medicare regulations require that all MRI Eligible Providers participate in the RANZCR MRI Quality and Accreditation Program.

# **Table of Contents**

# *General MRI Questions*

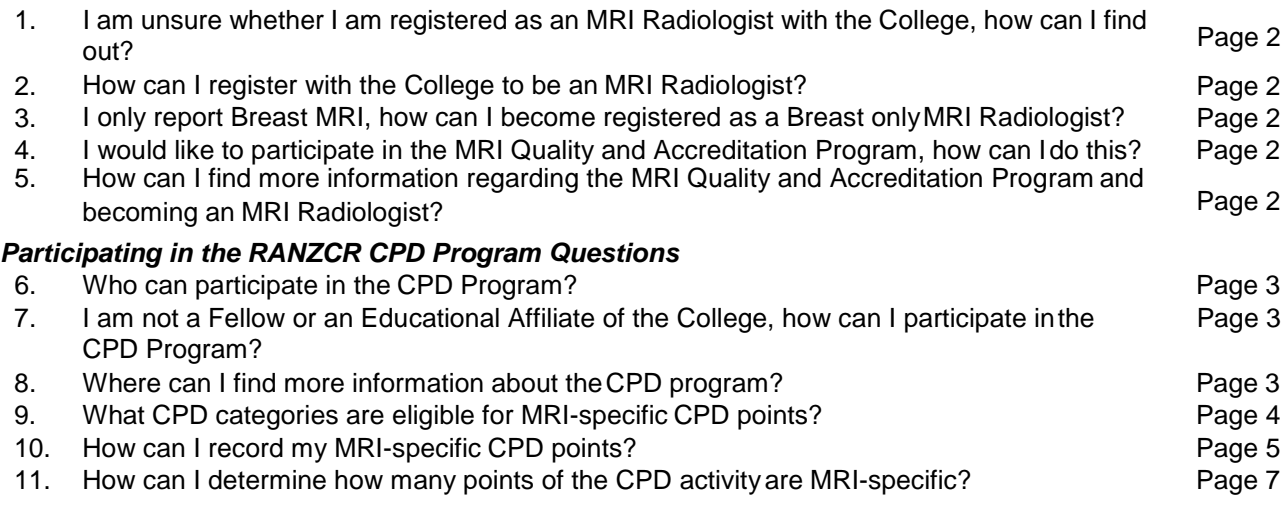

12. I am being audited on my CPD activities and have been asked to provide evidence of my MRI-<br>Page 7 specific CPD activities. What should I do?<br>13. How can I check how many MRI-sp

- How can I check how many MRI-specific CPD points I have accrued in the current CPD<br>Fage 7 triennium? Page 7
- 14. I need a letter confirming the number of MRI-specific CPD points that I have accrued for the current<br>CPD triennium, how can I obtain this? CPD triennium, how can I obtain this?
- 15. What do I do if I have been unable to accrue enough MRI-specific CPD activities during the CPD triennium? Page 7

# **General MRI Questions**

#### **1. I am unsure whether I am registered as an MRI Radiologist with the College, how can I find out?**

- All members who receive their FRANZCR from 1 January 1995 onward are automatically registered as MRI Radiologists.
- All members who were registered as MRI Supervising Radiologists are now MRI Radiologists.
- All members who have received confirmation of approval of their MRI Radiologist Registration application by the MRI Reference Group are MRI Radiologists.

Pre-1995 Fellows, Educational Affiliates and International Medical Graduates are required to register as an MRI Radiologist.

If you are unsure of your status, please contact the College on +61 2 9268 9777 or email [mri@ranzcr.edu.au](mailto:mri@ranzcr.edu.au)

#### **2. How can I register with the College to be an MRI Radiologist?**

For details on the process and the requirements to register as an MRI Radiologist, please read the [MRI Radiologist Registration Overview](https://www.ranzcr.com/documents/1871-mr-radiologist-registration-overview/file) which is available on the College website.

An application form is available on the College website at **MRI Radiologist Registration Form** 

# **3. I only report Breast MRI, how can I become registered as a Breast only MRI Radiologist?**

There is a pathway available for those radiologists who are not currently registered as MRI Radiologists and who only report Breast MRI to be registered as a Breast-only MRI Radiologist.

For details on the process and the requirements to register as a Breast-only MRI Radiologist, please read the [MRI Radiologist Registration Overview](https://www.ranzcr.com/documents/1871-mr-radiologist-registration-overview/file) which is available on the College website.

An application form is available on the College website at [MRI Radiologist Registration Form](https://www.ranzcr.com/documents/1870-mri-system-registration-form/file)

#### **4. I would like to participate in the MRI Quality and Accreditation Program, how can I do this?**

The application form is available on the College website at [MRI Quality and Accreditation Program Radiologist Participation Form](https://www.ranzcr.com/documents/1872-mri-quality-and-accreditation-program-radiologist-participation-form/file)

#### **5. How can I find more information regarding the MRI Quality and Accreditation Program and becoming an MRI Radiologist?**

More information is available from the [College website.](https://www.ranzcr.com/fellows/clinical-radiology/quality-assurance-and-accreditation/mri)

You can also contact the College by phone +61 2 9268 9777 or email [mri@ranzcr.edu.au](mailto:mri@ranzcr.edu.au)

# **Participating in the RANZCR CPD Program Questions**

## **6. Who can participate in the CPD Program?**

All Fellows and Educational Affiliates who are involved in clinical care of patients are expected to participate and complete the CPD requirements. When a participant holds a Fellowship of more than one Australasian College, he/she should participate in the CPD program of the College that represents the specialty of active professional practice for the participant. For practising radiologists in Australia and New Zealand, the College is the RANZCR.

#### **7. I am not a Fellow or an Educational Affiliate of the College, how can I participate in the CPD Program?**

If you would like to become an Educational Affiliate of the College, please print an application form from the [College website.](https://www.ranzcr.com/documents/4564-educational-affiliate-application-form-1/file) Once your application has been approved, information regarding the CPD program will be sent to you.

If you are a trainee in the Radiology Training Program, as soon as you become a Fellow of the College then information regarding the CPD program will be sent to you.

#### **8. Where can I find more information about the CPD program?**

Your CPD activities can be recorded in the CPD section of the RANZCR Learning Portal. For more information on entering your CPD activities, please refer to the following documents:

- **[Instructions on how to log into the RANZCR Learning](https://www.ranzcr.com/documents/1946-lp-login-instructions/file) Portal**
- **[CPD Online User](https://www.ranzcr.com/documents/1679-cpd-online-user-guide-oct-2016/file) Guide**
- **[CPD Online Frequently Asked](https://www.ranzcr.com/documents/1680-cpd-online-faqs-oct-2016/file) Questions**

For information regarding the CPD program, please refer to the [2019-2021](https://www.ranzcr.com/documents/4774-2019-2021-ra-cpd-handbook/file) CPD [Handbook.](https://www.ranzcr.com/documents/4774-2019-2021-ra-cpd-handbook/file)

# **9. What CPD categories are eligible for MRI-specific CPD points?**

Not all CPD categories are eligible for MRI-specific CPD points and even if the CPD activity has MRI content, it can be claimed as a CPD activity but it cannot be claimed as MRI-specific CPD points.

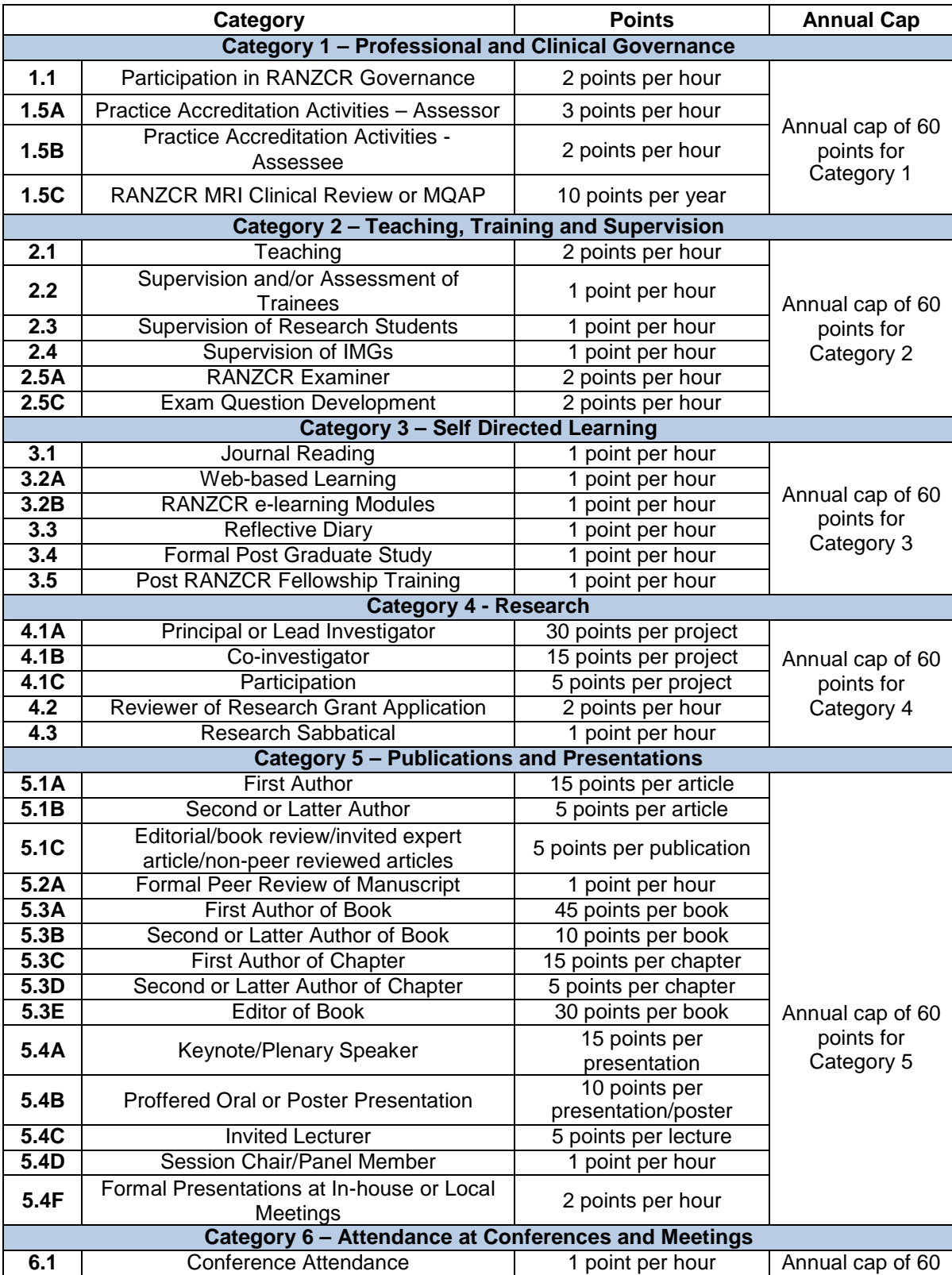

Please refer to the below list of MRI-specific CPD activities:

Clinical Radiology CPD Program - MRI Frequently Asked Questions © The Royal Australian and New Zealand College of Radiologists® June 2019 Page **5** of **7**

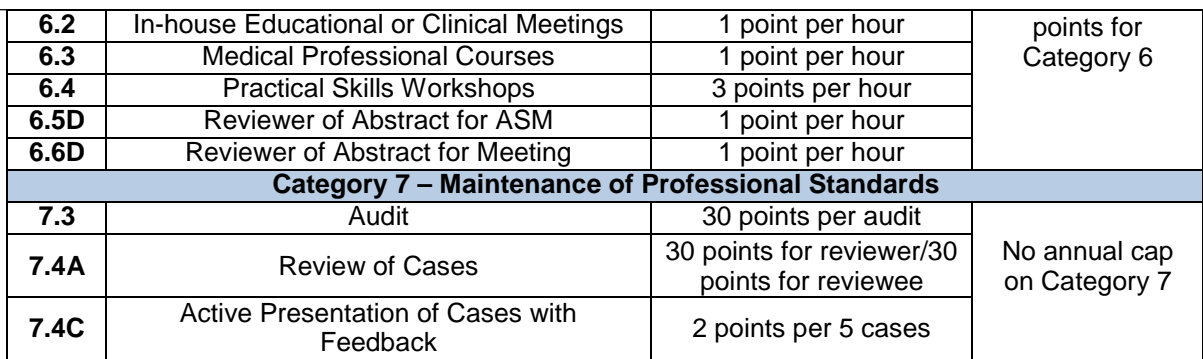

# **10. How can I record my MRI-specific CPD points?**

In order to record your MRI-specific CPD points you will first need to set "MRI Radiologist" as a preference in CPD Online by following the steps below:

- 1. Log into the **RANZCR Learning Portal**.
- 2. Click on "Preferences" in the black menu bar.
- 3. Once you click on Preferences, click on CPD listed in the blue bar below.
- 4. Select the **2019-2021 triennium** option from the Period drop down box. You should then be able to select MRI Radiologist.
- 5. Please click on "CPD" in the black menu bar
- 6. Once you start recording your CPD activities for the year, a progress bar labelled MRI will appear on the right hand side of the screen.

To add a CPD activity please click on My Activities on the blue menu bar then click on the green "Add an Activity" button. A drop down menu will allow you to enter the activity in one of two ways:

## **Self record an Activity:**

- 1. Click '**Self record an Activity'** and a screen will appear for you to create a new activity.
- 2. Enter the category, CanMEDS role, units specified (hours, cases etc.), the completion date and a short description of the activity.
- 3. If the CPD category is MRI-specific, when you add an activity there will be an **MRI Points** box positioned beneath the Description field for you to list the number of MRIspecific CPD points for that activity.
- 4. Upload evidence (if available).
- 5. Tick the disclaimer.
- 6. Click '**Save'**.
- 7. Once the activity has been saved, the points will then appear in the MRI progress bar on the CPD Overview page.

## **Select an event from the Event Calendar:**

## 1. Click '**Select an Activity from Event Calendar'**.

- 2. The **Event Calendar** screen will appear which will allow you to search and select an activity.
- 3. After selecting the event, it will automatically load into the box.
- 4. If you attended the entire event, select 'Total'; if the event has multiple days and you only attended specific days, select the days which you attended.
- 5. If the CPD category is MRI-specific, when you add an activity there will be an **MRI Points** box positioned beneath the Description field for you to list the number of MRIspecific CPD points for that activity.
- 6. Enter in a short description and if available, upload and attach evidence (for example, conference certificate).
- 7. Tick the disclaimer.
- 8. Click '**Save'**.
- 9. Once the activity has been saved, the points will then appear in the MRI progress bar on the CPD Overview page.

#### **11. How can I determine how many points of the CPD activity are MRI-specific?**

It is the responsibility of each CPD participant to accurately record their MRI-specific CPD points for each CPD activity they complete. Check to ensure that the correct CPD category for the activity is MRI-specific by referring to the list provided in the response to Question 9.

For example, if attending a conference with MRI content, attendees should identify which sessions were MRI-specific. Once the conference has finished, the member should log into the RANZCR Learning Portal to enter this CPD activity, indicating the number of MRI-specific CPD points before saving the activity.

#### **12. I am being audited on my CPD activities and have been asked to provide evidence of my MRI-specific CPD activities. What should I do?**

Please provide evidence of the CPD activity and the MRI component. For example if you went to a conference with MRI content please provide the certificate of attendance and the conference program or a list of the MRI-specific sessions which match the number of MRIspecific CPD points claimed. In the case of journal reading, please provide a list of all the journal articles you have read and indicate which ones were MRI-specific.

If you have any questions about providing evidence of MRI-specific CPD activities please contact the CPD team by emailing [cpd@ranzcr.edu.au](mailto:cpd@ranzcr.edu.au) or by telephoning +61 2 9268 9777.

#### **13. How can I check how many MRI-specific CPD points I have accrued in the current CPD triennium?**

Please log into the RANZCR Learning Portal and click on CPD in the black menu bar. If you have enabled MRI Radiologist in the Preferences tab (please see response to Question 10), then you should be able to see the MRI progress bar on the right hand side of your screen.

If you have met the 30 MRI-specific CPD point requirement for the triennium, this progress bar will be green, if not, the progress bar will be orange.

## **14. I need a letter confirming the number of MRI-specific CPD points that I have accrued for the current CPD triennium, how can I obtain this?**

Please contact the CPD team by emailing [cpd@ranzcr.edu.au](mailto:cpd@ranzcr.edu.au) or by telephoning +61 2 9268 9777 and request a letter confirming your MRI-specific CPD points.

#### **15. What do I do if I have been unable to accrue enough MRI-specific CPD activities during the CPD triennium?**

At the start of each triennium, we recommend that you plan how you will accrue MRI-specific CPD activities. You can accrue MRI-specific points at any stage during the CPD triennium, however, each year these points must be submitted to the College by the CPD submission deadline, for example, the deadline for 2019 CPD activities is 31 January 2020.

If you have been unable to accrue MRI-specific CPD activities, or are concerned you will not be able to accrue enough activities during the CPD triennium, please contact the CPD Administrator by emailing [cpd@ranzcr.edu.au](mailto:cpd@ranzcr.edu.au) or by telephoning +61 2 9268 9777.